# Cox IP Centrex Web-Based Receptionist Console

## Quick Reference Guide

This guide serves as a reference tool for accessing and using the Cox IP Centrex Receptionist Console. It includes instructions for logging in to the console, as well as a list of console buttons with a description of the features and functions of each.

#### **Overview**

The Cox IP Centrex Receptionist Console is the incoming call routing tool you can use with your Cox IP Centrex service. It is compatible with:

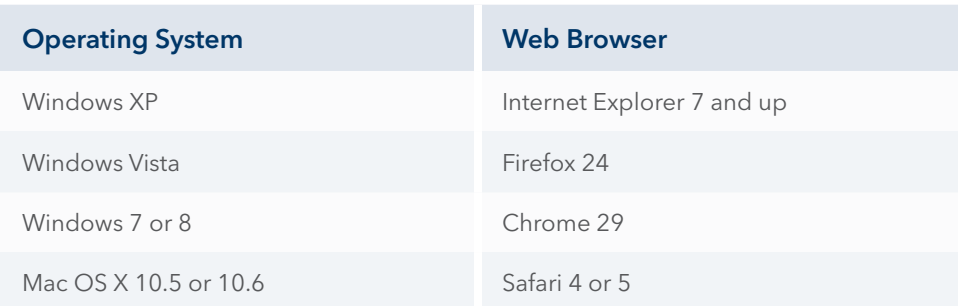

### Accessing the Receptionist Console **Logging In**

Using your Internet browser, enter the URL: https://console.coxbusiness.com/receptionist

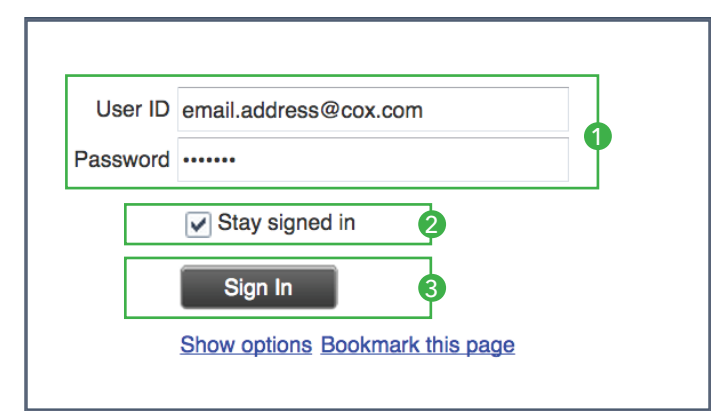

- **1** Enter your MyAccount user ID and password
- 2 Click the "Stay signed in" option
- **3** Click the "Sign In" icon
- 4 You are now logged in to the Receptionist Console and are ready for calls

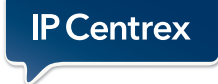

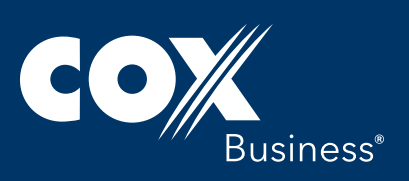

#### Contact Icons

These icons will indicate the status of the contact's telephone or offer a desired action with a telephone call.

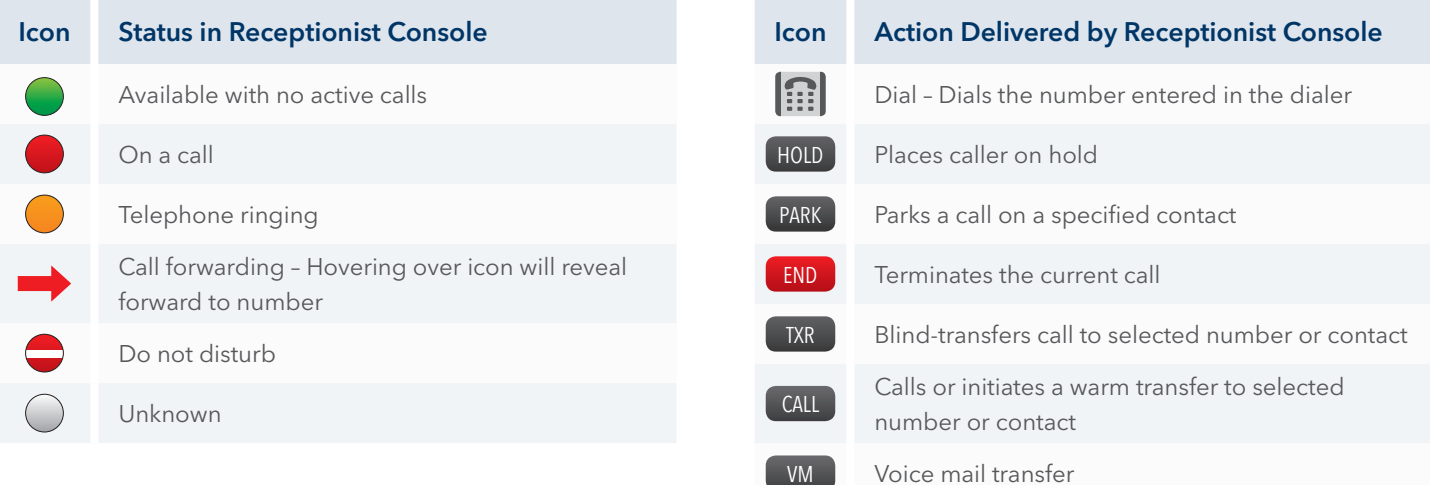

#### **Console Configuration**

The console is configured into four (4) basic panels. The panels include:

- **1** Call Console The panel where calls are presented and dispositioned
- 2 Conference Call The panel that shows participants in a conference call
- 3 Queued Calls (Optional) The panel that shows calls waiting in queue
- 4 Contacts The panel with the various contact directories, including:
	- Search Sets search criteria for locating contacts within the system
	- Favorites Also known as Monitored Contacts, adjusted by the system administrator
	- Group Displays every number associated with the account(s)
	- Group Common Displays numbers associated with common phone list, adjusted by system administrator
- Personal Displays receptionist's personal phone list
- Speed Dial Displays receptionist's speed dial list
- Queues (Optional) Displays the list of queued telephone numbers
- Outlook Displays receptionist's local Outlook contacts

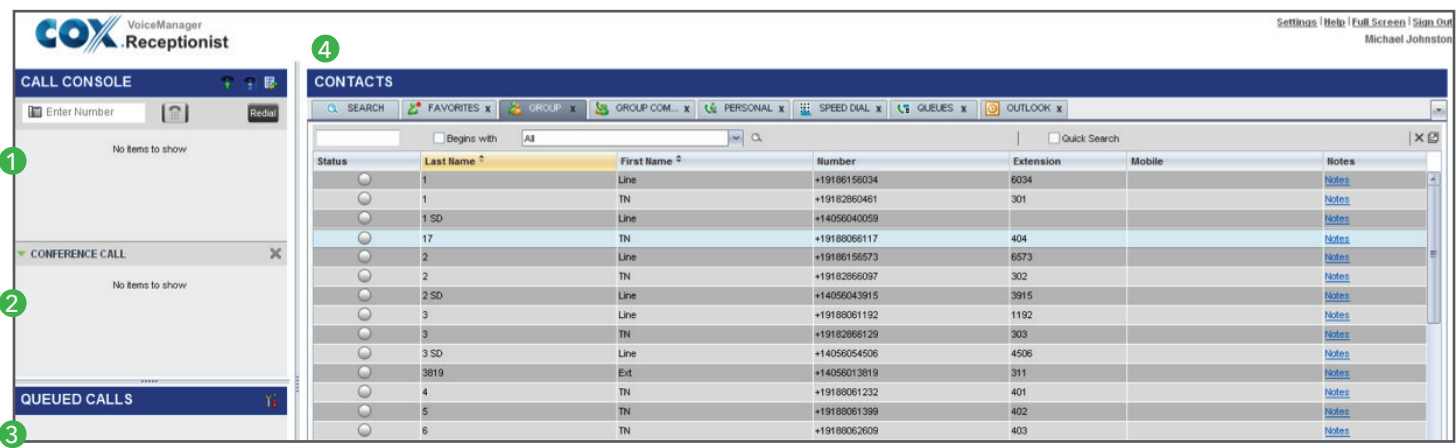

Services not available in all areas. Other restrictions apply. Services provided by an affiliated Cox entity. ©2015 Cox Communications, Inc. All rights reserved.

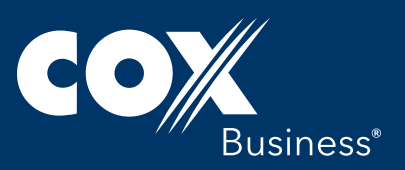